## How to access the new Public Health Digital Library website

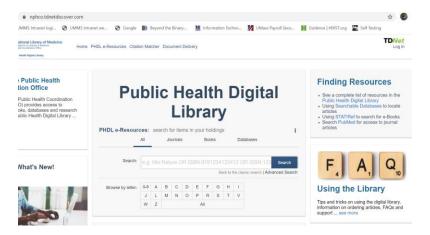

## In your office or accessing your office's network by VPN?

- No need to login access to the centralized version of the PHDL at <a href="https://nphco.tdnetdiscover.com/">https://nphco.tdnetdiscover.com/</a> is based on your PHD's IP.
- Full access to the PHDL e-resource list and full text articles
- Ordering articles is easy! Link to your PHD's Partner Library for access to their document delivery system

## Outside of the office or your offices IP range?

Users who are working outside your offices network (IP range), can now login to the new Public Health Digital
Library website using your Public Health Department's email
address.

Creating an account is easy! Go to the new PHDL website at <a href="https://nphco.tdnetdiscover.com/">https://nphco.tdnetdiscover.com/</a>

1. Click on the blue 'register here' link below the login button.

## **Public Health Digital Library**

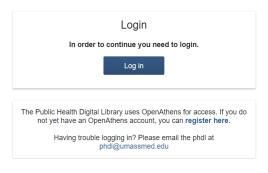

Link will take you to a 'NPHCO Remote Access Self
Registration' page. Type in your First and Last name, work
email address and select your Public Health Department.

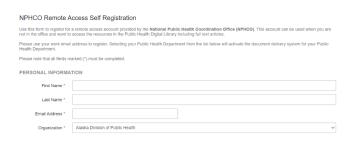

- 3. Watch your email account for a message from OpenAthens. The email will contain an activation link to authenticate your OA login.
- 4. Click on the link in the email, you will be taken to a log on page where you can create your password. Please note your user name.

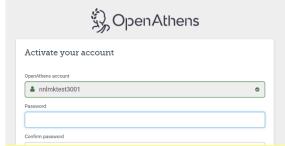

5. Once your password is created you should be all set! You can login using your user name or email address.

Questions? Problems logging in? Contact us at phdl@umassmed.edu